# МИНИСТЕРСТВО ОБРАЗОВАНИЯ И НАУКИ ЧЕЛЯБИНСКОЙ ОБЛАСТИ Государственное бюджетное учреждение «Региональный центр оценки качества и информатизации образования»

РАССМОТРЕНА на заседании Методического совета ГБУ РЦОКИО Протокол № 2 от 12 сентября 2014 г.

УТВЕРЖДАЮ Директор ГБУ РЦОКИО \_\_\_\_\_\_\_\_\_\_\_ /И.Р. Пономарева/ «12» сентября 2014 г.

# РАБОЧАЯ ПРОГРАММА УЧЕБНОГО МОДУЛЯ **«Использование интерактивной доски в образовательном процессе»**  в рамках программы повышения квалификации **«Информационно-коммуникационные технологии»**

**Автор:**  Баклага Олег Анатольевич, преподаватель ГБУ РЦОКИО, к.п.н. **Рецензент:**  Пономарева И.Р., директор ГБУ РЦОКИО, к.п.н.

> Челябинск 2014

# Содержание

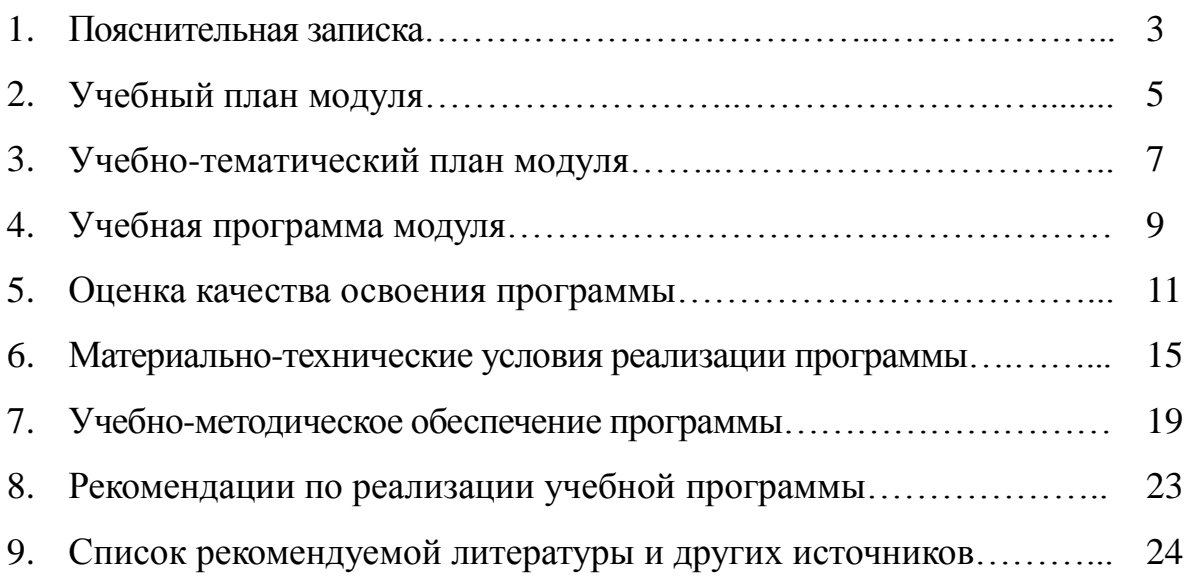

# **Пояснительная записка**

### **1. Обоснование актуальности программы**

Дальнейшее совершенствование форм, методов и средств обучения, внедрение компьютерной техники, интерактивного оборудования, устройств с сенсорными экранами, широкое использование интернет и дистанционных форм обучения приобрели в настоящее время особую актуальность в воспитании и обучении подрастающего поколения и распространении педагогических знаний.

### **2. Назначение данной программы**

Программа учебного модуля «Использование интерактивной доски в образовательном процессе» предназначена для обучения применению интерактивной доски и использованию прилагаемого программного обеспечения в учебном процессе в образовательных учреждениях различного профиля.

Данная программа входит в качестве учебного модуля в программу повышения квалификации «Информационно-коммуникационные технологии», который может быть реализован в рамках модульно-накопительной системы.

# **3. Категории педагогических работников, для которых предназначена программа**

Настоящая программа предназначена для повышения квалификации педагогических работников образовательных учреждений.

### **4. Источники для разработки программы**

Программа составлена на основе адаптированных аналогичных программ из интернет-источников и технических данных о принципах работы интерактивных досок различных видов.

### **5. Цели и задачи обучения**

Основная цель программы – повышение профессиональнопедагогической компетентности педагогических и руководящих работников в овладении интерактивными технологиями.

Для реализации поставленной цели необходимо решить следующие задачи:

 ознакомление с понятием «интерактивные технологии», их место в системе современных образовательных технологий;

 изучение видов, принципа действия, устройства и функциональных возможностей интерактивных досок;

 освоение технологии подключения, настройки и использования интерактивной доски;

 овладение методическими основами комплексного применения интерактивного оборудования и мультимедиа средств и принципами формирования интерактивных мультимедиа комплексов;

 ознакомление с педагогическими, техническими, эргономическими, гигиеническими требованиями к интерактивным средствам и их комплексам.

### **6. Требования к уровню подготовки слушателей**

Слушатели должны иметь практический опыт работы на компьютере на пользовательском уровне, начальную подготовку в области работы с графическими редакторами и объектами, общее представление о способах коммутации мультимедиа оборудования.

**7. Планируемые результаты обучения (в том числе по формированию универсальных умений и навыков)**

В результате обучения слушатели будут:

Знать

основные виды интерактивных досок и технологий;

 возможности программного обеспечения для интерактивной доски данного вида;

Уметь

 проводить подготовку к работе интерактивного оборудования для учебных занятий;

 использовать программное обеспечение для интерактивной доски данного вида в процессе работы с ней;

Владеть

 навыками комплексного использования интерактивного и мультимедиа оборудования;

 приемами демонстрирования и обработки дидактического материала при помощи программного обеспечения для интерактивной доски.

В рамках данной программы у слушателей будут сформированы универсальные умения и навыки работы с компьютером и информационными ресурсами.

Слушатели овладеют базовыми понятиями интерактивных технологий, научатся соотносить их с практикой, разовьют свои коммуникативные способности, повысят уровень владения устной и письменной речью. На каждом этапе обучения слушатели будут мотивированы на использование получаемых знаний в своей профессиональной деятельности.

### **8. Итоги освоения программы**

По итогам освоения данной программы, после успешного прохождения итогового контроля, слушатели получают сертификат об обучении установленного образца в объеме 18 академических часов.

# МИНИСТЕРСТВО ОБРАЗОВАНИЯ И НАУКИ ЧЕЛЯБИНСКОЙ ОБЛАСТИ Государственное бюджетное учреждение «Региональный центр оценки качества и информатизации образования»

УТВЕРЖДАЮ Директор ГБУ РЦОКИО \_\_\_\_\_\_\_\_\_\_\_ /И.Р. Пономарева/ «12» сентября 2014 г.

2. Учебный план модуля

# **«Использование интерактивной доски в образовательном процессе»** в рамках программы повышения квалификации **«Информационно-коммуникационные технологии»**

**Цель обучения:** повышение квалификации педагогических работников в области использования интерактивных комплексов и интерактивной доски в образовательном процессе.

**Категория слушателей:** педагогические и руководящие работники образовательных организаций.

**Форма обучения:** очная — без отрыва или с частичным отрывом от работы.

**Сроки обучения:** 18 академических часов.

**Режим занятий:** 6 часов в день без отрыва от работы или 8 часов в день с отрывом от работы.

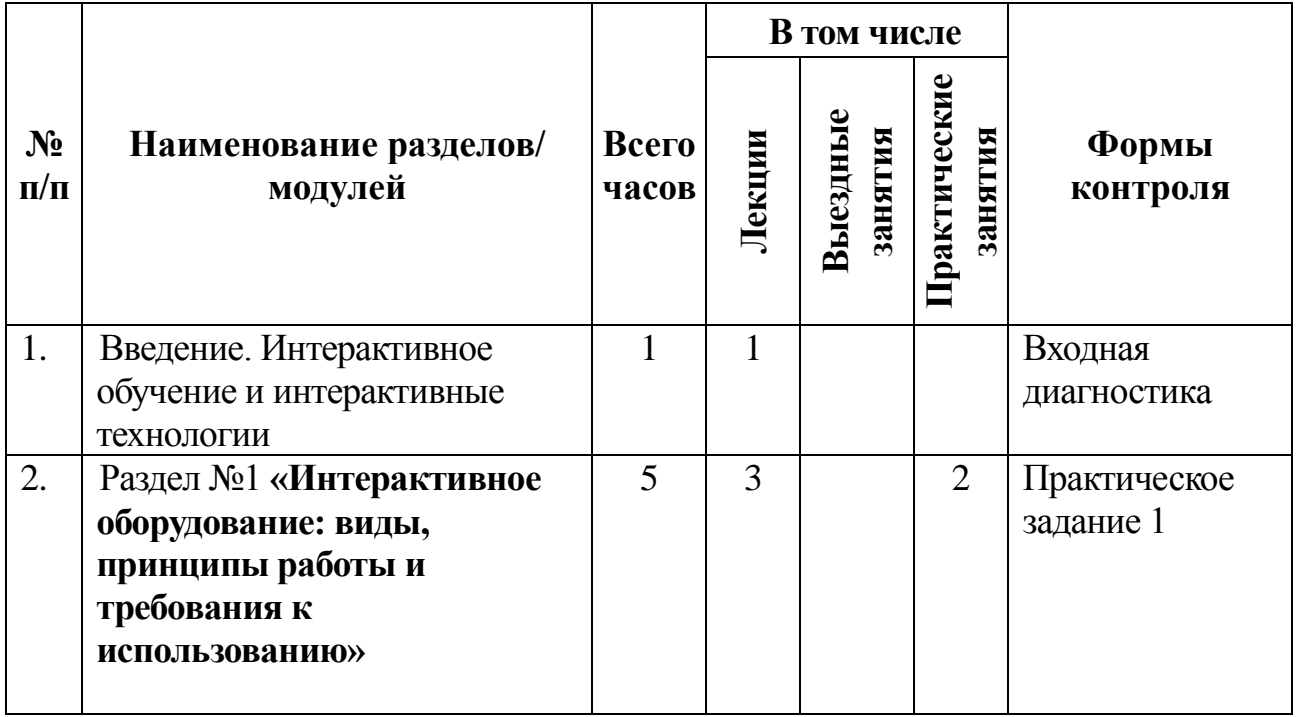

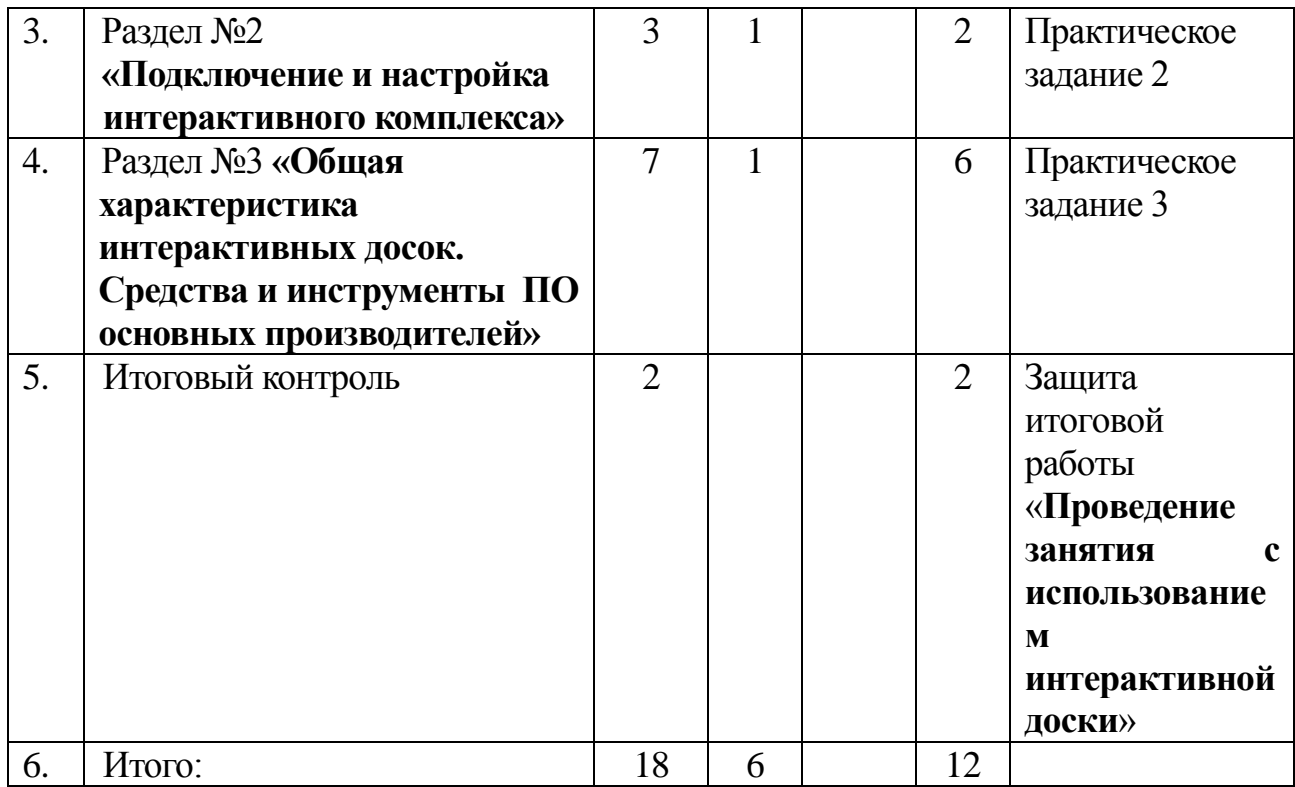

# МИНИСТЕРСТВО ОБРАЗОВАНИЯ И НАУКИ ЧЕЛЯБИНСКОЙ ОБЛАСТИ Государственное бюджетное учреждение «Региональный центр оценки качества и информатизации образования»

УТВЕРЖДАЮ Директор ГБУ РЦОКИО \_\_\_\_\_\_\_\_\_\_ /И.Р. Пономарева/ «12» сентября 2014 г.

3. Учебно-тематический план модуля

# **«Использование интерактивной доски в образовательном процессе»**

в рамках программы повышения квалификации

**«Информационные технологии»**

**Цель обучения:** повышение квалификации педагогических работников в области использования интерактивных комплексов и интерактивной доски в образовательном процессе.

**Категория слушателей:** педагогические и руководящие работники образовательных организаций.

**Форма обучения:** очная — без отрыва или с частичным отрывом от работы.

**Сроки обучения:** 18 академических часов.

**Режим занятий:** 6 часов в день без отрыва от работы или 8 часов в день с отрывом от работы.

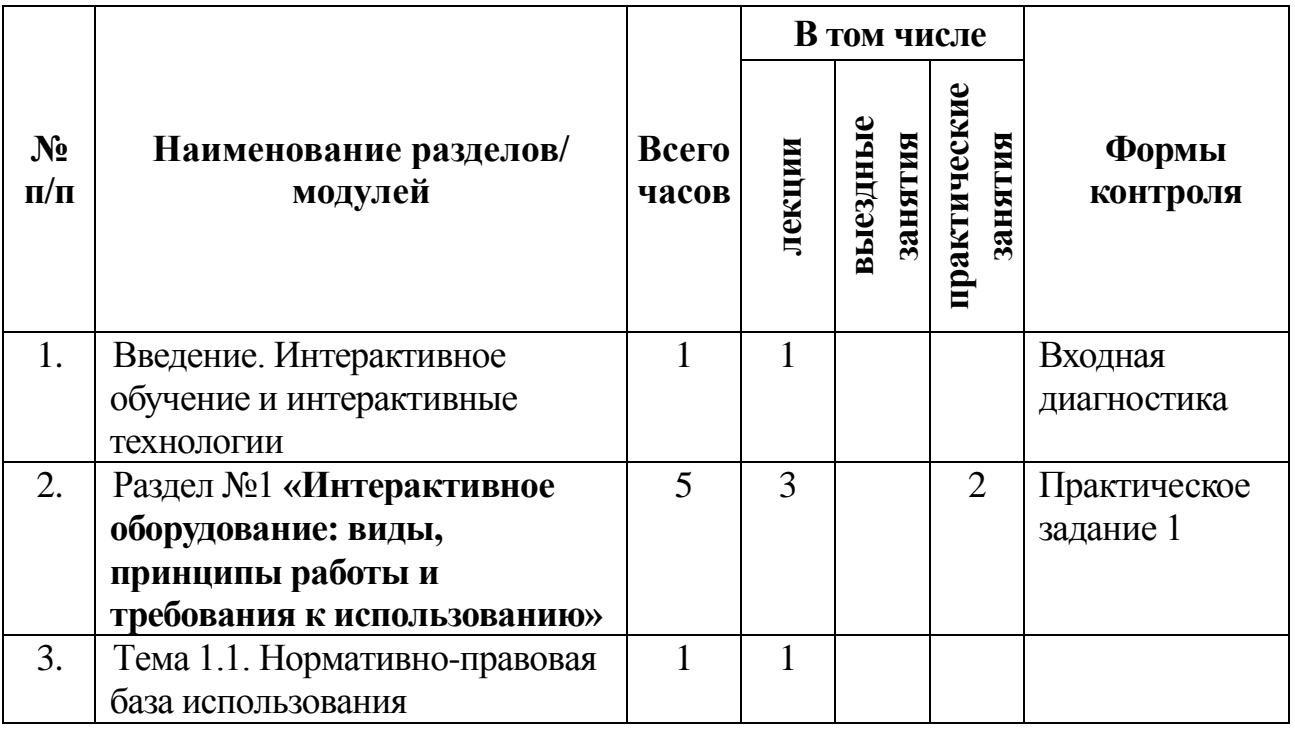

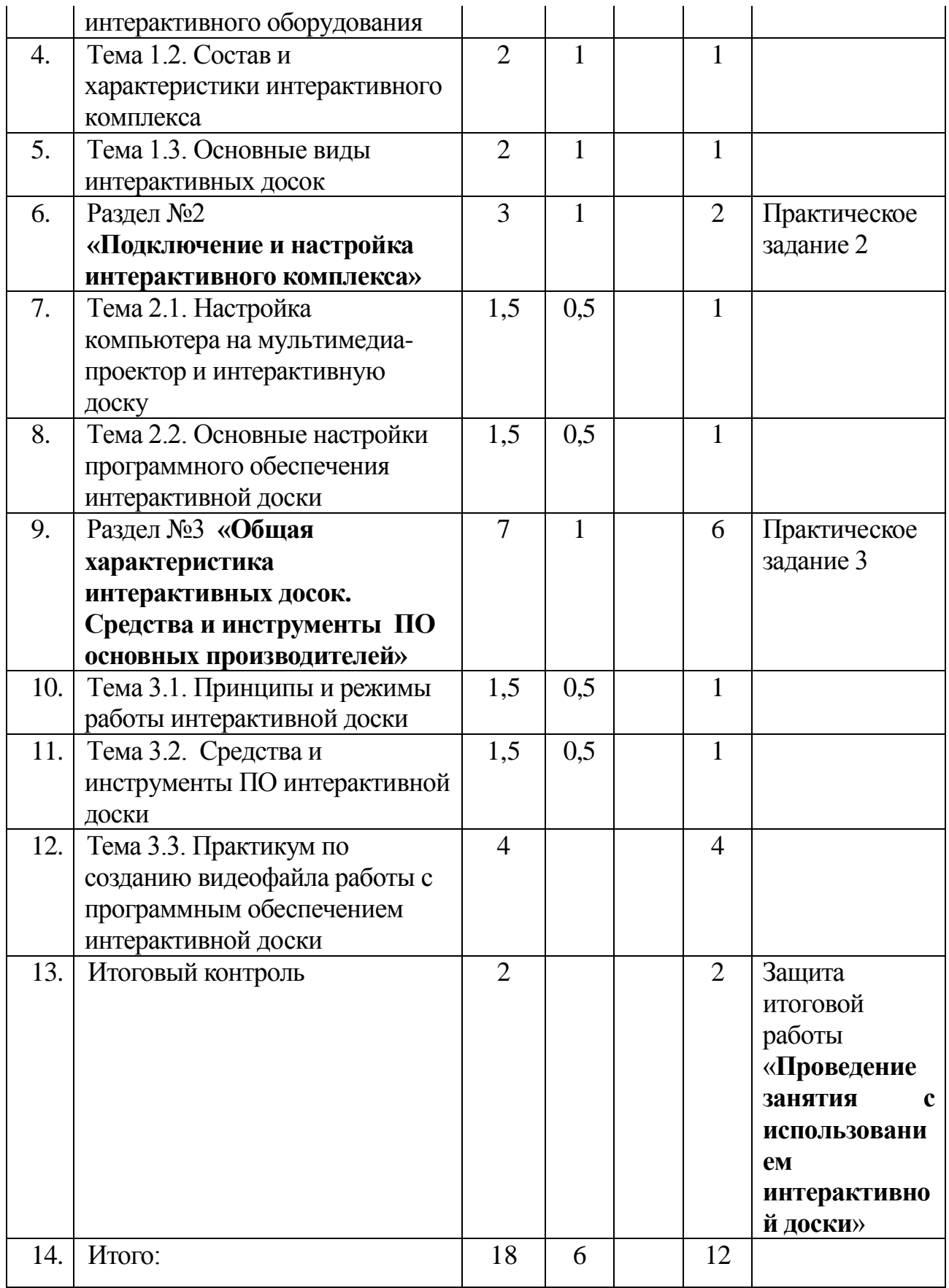

### 4. Учебная программа модуля

### **«Использование интерактивной доски в образовательном процессе»**

#### **4.1.Введение**

Цель обучения: Знакомство со структурой курса, целями, задачами, организацией и методами обучения с использованием интерактивных технологий*.*

Требуемый начальный уровень подготовки обучаемых: начальные навыки работы с компьютером и программным обеспечением, работой в сети Интернет.

Знания, умения и навыки обучаемых: по окончании обучения специалист получит общие представления о принципах работы интерактивной доски, видах и возможностях интерактивного оборудования и программного обеспечения к нему, приобретет знания о способах создания дидактических материалов использованием интерактивной доски, овладеет навыками подключения, настройки и использования интерактивного оборудования в учебном процессе. Ознакомление с требованиями к итоговому контролю по программе.

### **4.2. Раздел №1 «Интерактивное оборудование: виды, принципы работы и требования к использованию»**

Тема 1.1. «Нормативно-правовая база использования интерактивного оборудования»

*Краткое содержание темы:* ФЗ-273 от 29.12.2012 «Об образовании в Российской Федерации» о реализации образовательных программ с применением электронного обучения и дистанционных образовательных технологий. Санитарно-эпидемиологические требования к условиям и организации обучения в общеобразовательных учреждениях. Гигиенические требования к персональным электронно-вычислительным машинам и организации работы.

*Виды занятий по теме:* теория – 1 час

Тема 1.2. «Состав и характеристики интерактивного комплекса»

*Краткое содержание темы:* Понятие интерактивного комплекса. Состав и назначение компонентов интерактивного комплекса. Дополнительное оборудование для интерактивного комплекса.

*Виды занятий по теме:* теория – 1 час, практика – 1 час

#### Тема 1.3. «Основные виды интерактивных досок»

*Краткое содержание темы:* Интерактивная доска, понятие общие принципы работы. Комплектация интерактивной доски. Интерактивные доски с прямой и обратной проекцией. Активная и пассивная технологии электропитания интерактивной доски и маркера. Достоинства и недостатки активной и пассивной технологий. Технологии определения координаты точки на доске: резистивная (аналого-резистивная), инфракрасная и ультразвуковая, оптическая, лазерная, электромагнитная, емкостная, микроточечная. Производители (Panasonic, PolyVision, Promethean, Hitachi, IQBoard, SMART Technologies, TRIUMPH BOARD,

Sahara, QOMO, Legamaster, Interwrite Board, TRACE Board, Classic Solution, Team Board, ActivBoard, Ascreen).

*Виды занятий по теме:* теория – 1 час, практика – 1 час

# **4.3. Раздел № 2 «Подключение и настройка интерактивного комплекса»**

Тема 2.1. «Настройка компьютера на мультимедиа-проектор и интерактивную доску»

*Краткое содержание темы:* Настройка мультимедиа проектора и компьютера (выбор входного сигнала на проекторе, настройки видеоплаты: установка нескольких дисплеев, разрешение дисплеев, частота обновления экрана). Способы подключения интерактивной доски и компьютера (COM-port, USB, беспроводное подключение).

*Виды занятий по теме:* теория – 0,5 часа, практика – 1 час

Тема 2.2 «Основные настройки программного обеспечения интерактивной доски»

*Краткое содержание темы:* Индикация подключения на интерактивной доске, настройки программного обеспечения: параметры, мастер подключения интерактивной доски. Калибровка (ориентация/выравнивание) сенсорного экрана интерактивной доски (настройка интерактивной доски и мультимедиа-проектора перед первым использованием или перед каждым использованием в случае портативной установки мультимедиа проектора).

*Виды занятий по теме:* теория – 0,5 часа, практика – 1 час

# **4.4. Раздел № 3 «Общая характеристика интерактивных досок. Средства и инструменты ПО основных производителей»**

Тема 3.1 «Принципы и режимы работы интерактивной доски»

*Краткое содержание темы:* Основные режимы работы интерактивной доски (левой кнопки мыши, правой кнопки мыши, интерактивный (рисования)). Дополнительные режимы интерактивной доски (клавиатура). Демонстрация работы с программным обеспечением интерактивной доски в различных режимах интерактивной доски (рисование, набор и форматирование текста, работа с контекстным меню).

*Виды занятий по теме:* теория – 0,5 часа, практика –1 час

# Тема 3.2 «Средства и инструменты ПО интерактивной доски»

*Краткое содержание темы:* Средства и инструменты интерактивной доски (затенение экрана (шторка), подсветка, инструмент захвата экрана, средство записи, видеоплеер, калькулятор). Перемещаемая панель инструментов. Специализированное программное обеспечение к интерактивной доске для подготовки конспекта урока. Математические инструменты (графики, таблицы графиков, формулы). Рисование (маркеры, ластик, текст, фигуры, заливка, линии). Средства измерения (линейка, транспортир, компас). Работа с графическими, фото и видеоресурсами с использованием инструментов ПО интерактивной доски.

*Виды занятий по теме:* теория – 0,5 часа, практика – 1 час

Тема 3.3. «Практикум по созданию видеофайла работы с программным обеспечением интерактивной доски»

*Виды занятий по теме:* практика – 4 часа

**4.5. Итоговый контроль.** Итоговый контроль знаний слушателей по программе учебного модуля «Использование интерактивной доски в образовательном процессе» проводится в форме защиты итоговой работы по теме «Проведение занятия с использованием интерактивной доски»

# **5. Оценка качества освоения программы**

В ходе реализации программы учебного модуля «Использование интерактивной доски в образовательном процессе» проводится входная и выходная диагностика по выявлению уровня владения содержанием программы в начале и конце обучения, осуществляется текущий и итоговый контроль результатов обучения.

Текущий контроль проводится в форме устного опроса, различных видов тестирования, выполнения практических и контрольных заданий.

Итоговый контроль по программе учебного модуля «Использование интерактивной доски в образовательном процессе» проводится в форме итоговой работы по теме «**Проведение занятия с использованием интерактивной доски**».

На итоговый контроль в программе отведено 2 часа, в течение которых будет проведена защита итоговой работы в форме «круглого» стола.

# **Требования к итоговой работе по программе учебного модуля «Использование интерактивной доски в образовательном процессе»**

# **Тема: «Проведение занятия/мероприятия с использованием интерактивной доски»**

1. Итоговая работа по программе учебного модуля «Использование интерактивной доски в образовательном процессе» представляет собой **видеофайл** записи изображения экрана интерактивной доски при проведении фрагмента занятия/мероприятия с ее использованием, созданный при помощи средства записи в ПО интерактивной доски.

2. Требования к содержанию видеофайла записи изображения экрана интерактивной доски при проведении фрагмента занятия/мероприятия с использованием данной доски: в записи должны быть запечатлены действия педагога/методиста, производимые с подготовленным дидактическим материалом при помощи **средств и инструментов программного обеспечения интерактивной доски**, действия обучающихся при выполнении

11

заданий педагога/методиста у интерактивной доски. В начале видеофайла должна быть указана тема занятия/мероприятия, фамилия и инициалы автора. В названии видеофайла необходимо также написать свою фамилию и инициалы. Например, Петрова Т.И. Челябинск 20-22.01.14. Продолжительность видеозаписи — 10-15 минут в зависимости от возраста обучаемых и особенностей содержания видеофайла.

3. Требования к формату видеофайла: файл видеозаписи должен воспроизводиться хотя бы в одном из распростаненных программных проигрывателей на любом компьютере (Windows Media Player, Classic Player, GOM Player, KMP Player). Поэтому для сохранения файла необходимо выбрать наиболее распространенный формат из доступных в программном обеспечении интерактивной доски (по возможности WMV, AVI, MP4). Если добиться воспроизведения видеофайла ни в одном из указанных проигрывателей не удалось, необходимо предоставить дистрибутив программного обеспечения интерактивной доски, в котором была произведена запись видеофайла.

4. При подготовке итоговой работы по программам данных учебных модулей необходимо учитывать специфику деятельности обучающегося. Рекомендуем представить видеофайлы следующего содержания:

 $\bullet$  учителям – к уроку по своему предмету;

 $\bullet$  воспитателям  $\text{IOY - k}$  учебным занятиям/мероприятиям в группах дошкольников;

педагогам УДОД – к внеклассным мероприятиям;

 преподавателям учреждений ДПО – к учебным занятиям по программам ДПО;

методистам – к методическим мероприятиям.

5. Задание оценивается по содержанию представленных в итоговой работе материалов и результатам защиты, проводимой в ходе их демонстрации итоговом занятии. В случае дистанционного обучения видеофайл направляется по электронной почте преподавателю, который оценивает его содержание.

### Контрольно-измерительные материалы по программе **«Использование интерактивной доски в образовательном процессе»**

### **Входная и выходная диагностика (анкетирование)**

Цель: выявить начальный уровень подготовки слушателей и проконтролировать уровень владения программным содержанием по изученному модулю (анкета прилагается). Данная анкета может быть проведена в онлайн-режиме.

#### **Анкета входной и выходной диагностики знаний обучающихся по программе «Использование интерактивной доски в образовательном процессе»**

#### **Варианты ответов**

**A** – Конечно, знаю и могу научить (показать);

**B** – Сяду за компьютер – вспомню;

**C** – Представляю в общих чертах;

**D** – Ничего не могу сказать

(поставить значок «+» в соответствующей половинке клетки)

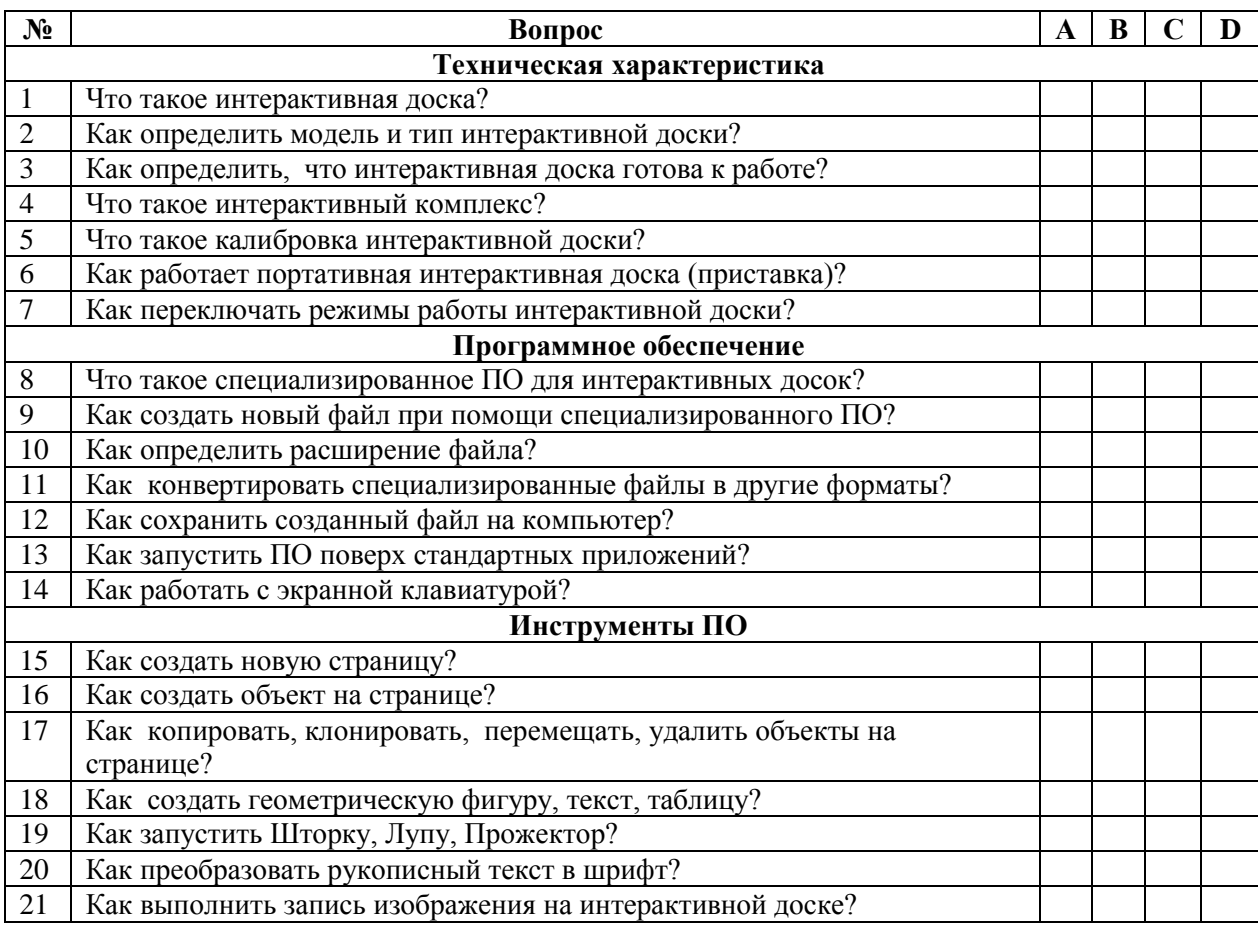

Дата заполнения и подпись обучающегося

(начало обучения) (начало обучения)

До обучения

После обучения

(окончание обучения) (окончание обучения)

 $\frac{1}{2}$  , and the set of the set of the set of the set of the set of the set of the set of the set of the set of the set of the set of the set of the set of the set of the set of the set of the set of the set of the set

Анкета входной и выходной диагностики слушателей обрабатывается преподавателем на начало обучения с целью выявления уровня владения содержанием программы для осуществления дифференцированного подхода в обучении.

В конце обучения преподаватель повторно обрабатывает анкеты и устанавливает уровень освоения программного содержания изученного учебного модуля.

После обработки анкет слушателей преподаватель составляет сводную анкету об итогах входной и выходной диагностики, которая сдается в учебный отдел.

# **6. Материально-технические условия реализации программы**

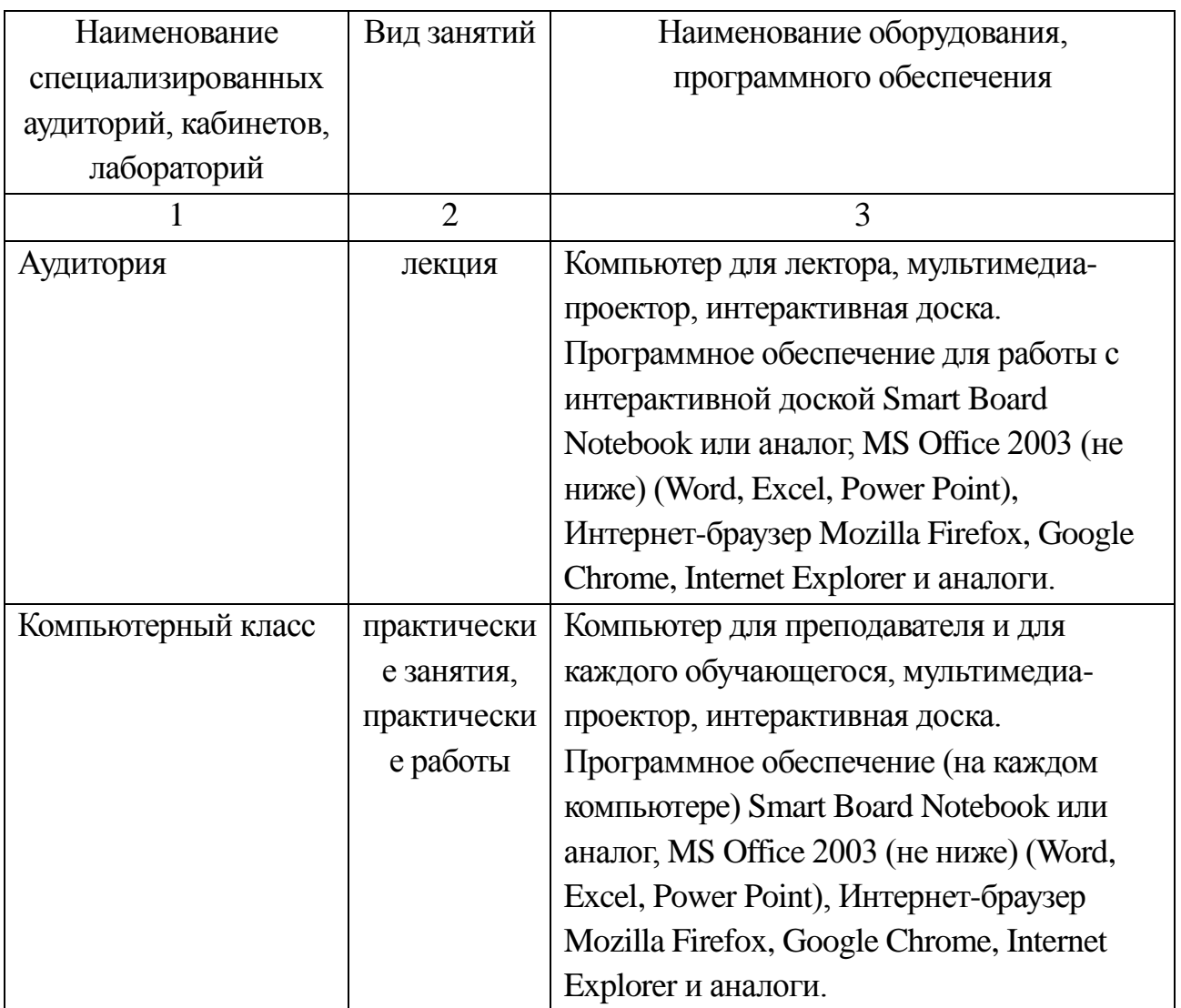

# 6.1. Перечень необходимого оборудования

6.2. Перечень практических работ

### **Практические задания**

Цель: Закрепление теоретических знаний о функциях и настройках интерактивного оборудования и формирование экспериментальных умений работы с интерактивной доской.

# **Задание 1. (Задание выполняется поэтапно по мере изучения соответствующих тем).**

Составьте памятку пользователя по работе с Вашей интерактивной доской. Эта памятка должна содержать следующую информацию:

# **Часть 1. (теоретическая)**

 Информация о модели интерактивной доски и ее основные технические характеристики.

– Комплектация интерактивной доски. Состав комплекса интерактивного оборудования.

 Информация о модели мультимедиа-проектора и его основные технические характеристики (световой поток, диапазон размеров изображения, количество матриц мультимедиа-проектора и их физическое разрешение).

### **Часть 2. (подготовка к работе)**

 Составьте рекомендации по расположению интерактивной доски и рабочих мест учащихся в соответствии с санитарными нормами. Определите условия необходимые для комфортной работы с доской в классе.

 Составьте рекомендации по ограничению работы с интерактивной доской, указав временные нормы работы для разных возрастных групп учащихся.

 Рекомендации для пользователя по подключению и проверке работы интерактивной доски и другого совместно используемого оборудования.

### **Часть 3. (программное обеспечение)**

 Рекомендации для пользователя по переключению режимов работы интерактивной доски.

 Рекомендации для пользователя по применению средств и инструментов программного обеспечения интерактивной доски.

 Общие рекомендации для пользователя (учителя и учащихся) по работе с программным обеспечением интерактивной доски.

### **Задание 2. Подключение и настройка интерактивного комплекса.**

При выполнении подключения и настройки интерактивного оборудования (интерактивной доски, мультимедиа-проектора и компьютера) продемонстрируйте следующие соединения и настройки:

 Подключение интерактивной доски и компьютера (наличие, стандарт подключения);

 Соединение мультимедиа-проектора и компьютера (наличие, стандарт подключения);

Настройка выбора входного сигнала мультимедиа-проектора;

 Настройки меню «Установка нескольких дисплеев» панели управления видеоплаты компьютера;

 Настройки разрешения и частоты обновления экрана видеоплаты компьютера;

 Разрешение и частота обновления изображения, поддерживаемые мультимедиа-проектором (по паспорту мультимедиа-проектора);

– Мастер настройки интерактивной доски;

– Калибровка/ориентация/выравнивание интерактивной доски;

 Продемонстрируйте возможности интерактивной доски в указанных режимах: левой кнопки мыши; правой кнопки мыши; графическом режиме; режиме виртуальной клавиатуры.

**Задание 3. Использование средств и инструментов интерактивной доски в образовательном процессе.**

На каждой отдельной странице документа, создаваемого в ПО интерактивной доски выполните работу с одним из инструментов или средств программы.

**3.1. Фон**. Создайте несколько страниц документа в программном обеспечении интерактивной доски. На каждой странице. Сделайте разный фон, выбрав следующие режимы заливки: сплошная заливка, градиентная заливка, заливка по шаблону (сетка, наклонная линовка, горизонтальная линовка), заливка изображением или выбрав из имеющихся шаблонов соответствующие виды.

**3.2. Инструмент «Шторка» или «Затенение экрана»**. Мысленно разделите страницу на две части (вертикально или горизонтально). В левой (верхней) части страницы напишите вопрос при помощи маркера или введя текст при помощи клавиатуры. При наличии в вопросе вариантов ответа укажите их рядом с вопросом. В правой (нижней) части страницы напишите правильный ответ на вопрос. Закройте часть страницы с ответом при помощи инструмента «Шторка» или «Затенение экрана».

**3.3. Фигуры**. Выберите страницу с фоном в виде сетки. Выберите маркер. Нарисуйте им простые фигуры (треугольник, круг, квадрат) в разных местах страницы. Выберите инструмент «Фигуры». При помощи него создайте на странице такие же геометрические фигуры. Фигуры, нарисованные вручную маркером при помощи инструмента «Распознавание фигур» преобразуйте в соответствующие геометрические фигуры либо (в зависимости от способа работы инструмента «Распознавание фигур») включите инструмент «Распознавание фигур» и рисуйте фигуры маркером (треугольник, круг, квадрат). Выполните вращение фигур, совмещая стороны фигур с линиями сетки.

**3.4. Текст**. Выберите страницу с фоном в виде горизонтальной или наклонной линовки. Пользуясь линовкой, при помощи маркера напишите название темы занятия. Затем при помощи инструмента «Распознавание текста» преобразуйте рукописный текст в печатный шрифт либо (в зависимости от способа работы инструмента «Распознавание текста») включите инструмент «Распознавание текста» и напишите основные вопросы темы. Заключительные вопросы темы напишите, воспользовавшись инструментом «Текст», набрав в появившемся тестовом поле нужные слова при помощи экранной клавиатуры.

**3.5. Инструменты измерения**. Выберите страницу документа с геометрическими фигурами. Включив инструменты измерения (линейка, транспортир) проведите измерения длины сторон многоугольников, диаметра окружностей, величин углов многоугольников. Подпишите измеренные

17

значения возле фигур, воспользовавшись маркером или инструментами из пункта «Текст».

**3.6. Таблица**. На новой странице документа напишите название темы занятия. После темы запишите текст задания для таблицы. Вставьте таблицу, выбрав нужное число строк и столбцов. В верхних ячейках каждого столбца введите текст названия этого столбца. Добавьте внизу таблицы дополнительную строку. Отрегулируйте размеры таблицы под размер страницы документа.

**3.7. Инструмент «Клонирование»**. На новую страницу документа вставьте изображение, на котором необходимо сделать много пометок одинаковыми значками (например, географическую карту, таблицу и др.). Выберите интересующий Вас значок или нарисуйте его маркером. Обозначьте все точки на изображении этим значком, использую функцию «Клонирование».

**3.8. Инструмент «Захват экрана»**. К готовым страницам документа примените инструмент «Захват экрана». Ознакомьтесь с режимами работы этого инструмента. Выберите для использования режим захвата выделенной области. Выполните захват со страниц документа отдельных объектов (таблиц, геометрических фигур, текстовых областей, фрагментов изображения). Сохраните захваченное изображение на новых страницах документа в программном обеспечении интерактивной доски.

**3.9. Инструмент «Запись экрана»**. На новой странице документа напишите название темы. Запишите формулировку задания. Включите режим записи. Выполняя задание (производя расчеты, заполняя таблицу или рисуя фигуры), произведите запись изображения экрана. В случае длительного отсутствия изменений в изображении на экране сделайте паузу записи. По завершении выполнения задания, остановите запись. Выполните просмотр записанного материала при помощи программного плеера интерактивной доски или другого программного плеера.

## **7. Учебно-методическое обеспечение программы**

# **Список основной литературы**

1. Воронкова, О.Б. Информационные технологии в образовании. Интерактивные методы / О.Б. Воронкова. – Ростов н/Д.: Издательство «Феникс»,  $2010 - 320$  c.

2. Горюнова М.А. Интерактивные доски и их использование в учебном процессе: Информатика и информационно-коммуникационные технологии / М.А. Горюнова, Т.В. Семенова, М.Н. Солоневичева / Под общей ред. М.А.Горюновой. – СПб.: «БХВ-Петербург», 2010. – 336 с.: ил. + CD-ROM.

3. Гребенюк Е.И. Технические средства информатизации: учебник для студ. сред. проф. образования / Е.И. Гребенюк, Н.А. Гребенюк. – 3-е изд., стер. – М.: Издательский центр Академия, 2007.

4. Иванова И.И. Методические рекомендации по использованию интерактивной доски в учебном процессе / И. И. Иванова; [под ред. Ганичевой Е. М.]; Департамент образования Вологод. обл., Вологод. ин-т развития образования. – Вологда: ВИРО, 2012. – 32 с.

5. Калитин С.В. Интерактивная доска. Практика эффективного применения в школах, колледжах и вузах: Элективный курс. Профильное обучение / С.В. Калитин. – М.: Солон-Пресс, 2013. – 192 с.

6. Коджаспирова Г.М. Технические средства обучения и методика их использования: учеб. пособие для студ. высш. учеб. заведений / Г.М. Коджаспирова, К.В. Петров. – 4-е изд., стер. – М.: Издательский центр «Академия», 2007.

7. Рабинович П.Д. Практикум по интерактивным технологиям. Методическое пособие: ИКТ в работе учителя / П.Д. Рабинович, Э.Р. Баграмян. – М.: Бином. Лаборатория знаний, 2012. – 96 с.

### **Список дополнительной литературы**

1. Абрамов А.А., Курганов В.В., Лощакова Н.И., Шувалова О.В. Методика использования интерактивной доски ACTIVboard на занятиях по естественногеографическим, математическим и гуманитарным специальностям. – Шуя.: Изд-во ГОУ ВПО «ШГПУ», 2010. – 72 с.

2. Акимов В. Б. Организация информационно-технического пространства образовательного учреждения. Медиатека, интерактивные доски / В.Б. Акимов, Е.Д. Тенютина. – Волгоград: Учитель, 2011. – 91 с.

3. Аствацатуров Г. О. Дизайн мультимедийного урока [Текст]: методика, технологические приемы, фрагменты уроков / Г. О. Аствацатуров. – Волгоград : Учитель, 2009. – 133 с. – (Урок в современной школе). – Библиогр.: с. 130-132.

4. Голодов Е.А. Интерактивная доска в школе: В помощь администрации школы / Е.А. Голодов, И.В. Гроцкая, В.Е. Бельченко. – Волгоград.: Учитель,  $2011. - 88$  c.

5. Иванова И.И. Техническое обеспечение образовательного процесса // Информационная среда образования и науки: электронный журнал. – 2011. – [Электронный ресурс]. URL:

[http://www.iiorao.ru/iio/pages/izdat/ison/publication/num\\_6\\_2011/](http://www.iiorao.ru/iio/pages/izdat/ison/publication/num_6_2011/)

6. Интерактивная доска в школе / авт.-сост. Е.А.Голодов, И.В.Гроцкая. В.Е.Бельченко. – Волгоград: Учитель, 2010. – 86 с.

7. Михеева Е.В. Информационные технологии в профессиональной деятельности: учеб. пособие для среднего профессионального образования. Информатика и вычислительная техника / Е.В. Михеева. – 2-е изд. – М.: Академия, 2005.

8. Мультимедиа в образовании: специализированный учебный курс/ Бент Б.Андресен, Катя ван ден Бринк; авторизованный пер. с англ. – 2-е изд., испр. и доп. – М.: Дрофа, 2007. – 224 с.

9. Основы деятельности тьютора в системе дистанционного образования: Специализированный учебный курс / С.А. Щенников, А.Г. Теслинов, А.Г. Чернявская и др. – М.: ООО «Дрофа», 2006. – 591 с.

10. Умные уроки Smart. Сборник методических рекомендаций по работе со Smart-устройствами и программами. Изд-е 3-е, испр. и доп. – М.: «ИНЭК», 2010.

11. Усенков Д.Ю. Интерактивная доска SMART Board: до и во время урока // Информатика и образование. – 2006. – № 2 – С. 40–48.

# **Интернет-ресурсы**

# **Электронные образовательные ресурсы**

1. <http://www.int-edu.ru/> (Сайт Института Новых Технологий)

2. <http://omczo.org/publ/487-1-0-3273> (Методический центр. Департамент образования г. Москвы)

3. <http://iro-ufa.ru/> (Информационные решения в образовании)

4. [http://www.pcmag.ru/solutions/sub\\_detail.php?ID=10895&SUB\\_PAGE=5](http://www.pcmag.ru/solutions/sub_detail.php?ID=10895&SUB_PAGE=5) (Сайт журнала PC Magazine)

5. http://school-collection.edu.ru/catalog/rubr/bd5a4839-0983-4600-9891- 4e7295cc2fea/ (Конструктор интерактивных карт из Единой Коллекции ЦОР)

6. <http://www.infologics.ru/present/interactiveboard.htm> (Компания Инфологика. Обзор интерактивного оборудования)

# **Теория и методика работы с интерактивной доской**

1. <http://interaktiveboard.ru/publ/4> (Методика применения интерактивной доски)

2. <https://sites.google.com/site/interaktivdosktehno/home> (Виды интерактивных досок)

3. [http://edcommunity.ru/press/articles/int\\_board\\_do\\_posle.php](http://edcommunity.ru/press/articles/int_board_do_posle.php) (Статья об интерактивной доске Smart Board)

4. <http://bibliofond.ru/view.aspx?id=446827> (Курсовая работа по интерактивным доскам)

5. [http://www.profiz.ru/sec/2\\_2013/doska/](http://www.profiz.ru/sec/2_2013/doska/) (Принципы работы интерактивных досок)

6. <http://habrahabr.ru/post/118536/> (Принципы работы интерактивной доски)

# **Педагогические профессиональные сообщества**

1. Сообщество «Интерактивная доска для начинающих и не только»...

- 2. [http://www.it-n.ru/communities.aspx?cat\\_no=108426&tmpl=com](http://www.it-n.ru/communities.aspx?cat_no=108426&tmpl=com)
- 3. Сообщество «Интерактивная доска SmartBoard»
- 4. <http://www.openclass.ru/node/45404>
- 5. Сообщество «Учебный семинар "Использование интерактивной доски в образовательном процессе» (МОУ ДПО УМЦ г. Челябинска)»
	- 6. <http://www.openclass.ru/node/55488>

7. Сообщество «Использование интерактивной доски при изучении русского языка и литературы»<http://www.openclass.ru/communities/132469>

8. Сообщество «ИД&Я»<http://www.openclass.ru/node/43418>

9. Сообщество «Методисты» <http://metodisty.ru/> (группа «Умные уроки SMART» – [http://metodisty.ru/m/groups/view/umnye\\_uroki\\_SMART](http://metodisty.ru/m/groups/view/umnye_uroki_SMART) )

- 10. Сообщество «Современный мультимедийный урок»
- 11. [http://www.it-n.ru/communities.aspx?cat\\_no=13748&tmpl=com](http://www.it-n.ru/communities.aspx?cat_no=13748&tmpl=com)
- 12. Мастер-класс для начинающих пользователей интерактивной доски
- 13. <http://www.openclass.ru/node/55509>
- 14. Блог «Интерактивные доски в образовании»
- 15. <http://interactivdoska.blogspot.com/>
- 16. Блог «Я учусь работать на интерактивной доске»
- 17. <http://www.openclass.ru/node/31275>
- 18. Семинар «Загадки интерактивной доски»
- 19. <http://wiki.iteach.ru/index.php/>

# **Производители интерактивных досок**

1. Компания Panasonic (интерактивные доски Panaboard) [http://panasonic.ru/products/visual\\_systems/panaboard](http://panasonic.ru/products/visual_systems/panaboard)

<http://edu.panaboard.ru/>

2. Компания Smart Technologies (интерактивные доски Smart Board)

<http://www.smarttech.ru/>

<http://www.edcommunity.ru/>

<http://smarttech.com/>

[http://exchange.smarttech.com](http://exchange.smarttech.com/)

3. Компания Promethean (интерактивные доски ActivBoard) <http://www.prometheanworld.ru/education/home/>

<http://www.tds-prometey.ru/>

<http://www.prometheanworld.com/>

<http://www.prometheanplanet.ru/>

[http://www.tds-prometey.ru/education/](http://www.tds-prometey.ru/education) 4. Компания Hitachi (интерактивные доски Star Board) <http://www.hitachi-interactive.ru/> 5. Компания Mimio (интерактивные приставки Mimio) <http://www.mimioclass.ru/> [http://www.mimio.com](http://www.mimio.com/) [http://edu.of.ru/mimio/default.asp?ob\\_no=14351](http://edu.of.ru/mimio/default.asp?ob_no=14351) <http://www.mimio-edu.ru/> http://interpristavka.ucoz.ru 6. Компания PolyVision (интерактивные доски PolyVision) <http://www.walk-and-talk.ru/> [http://www.delight2000.com](http://www.delight2000.com/) 7. Компания eInstruction (интерактивные доски Interwrite Board) <http://iwl.einstruction.com/> <http://interaktiveboard.ru/> <http://www.eidos.ru/courses/themes/23560/index.htm> 8. Компания QOMO (интерактивные доски QOMO) <http://www.qomo-products.ru/catalogue/2.html> 9. Компания IQ Board (интерактивные доски IQ Board) <http://www.iqboard.su/> 10.Компания Triumph Board (интерактивные доски Triumph Board) <http://www.triumphboard.com/ru/produkciya/> 11.Компания eBeam (интерактивные приставки eBeam) <http://ebeam-russia.ru/> 12.Компания TraceBoard (интерактивные доски TraceBoard) [http://www.traceboard.ru/Test\\_Review/detail.php?ID=372](http://www.traceboard.ru/Test_Review/detail.php?ID=372)

# **Дистрибьюторы интерактивных досок**

1. <http://www.polymedia.ru/oborudovanie/interaktivnoe-oborudovanie/> (Сайт компании Полимедиа)

2. <http://proektor74.ru/catalog> (Сайт компании PROEKTOR (Челябинск))

3. <http://www.knsural.ru/vcd-322561/catalog.html> (Сайт компьютерной фирмы КРС Урал)

4. [http://ntgk.ru/information/how-to-choose-and-buy-an-interactive](http://ntgk.ru/information/how-to-choose-and-buy-an-interactive-whiteboard)[whiteboard](http://ntgk.ru/information/how-to-choose-and-buy-an-interactive-whiteboard) (Компания HT групп)

5. <http://finebuy.ru/cat/interactive-whiteboard> (Интерактивное и проекционное оборудование)

### **8. Рекомендации по реализации учебной программы**

При изучении предлагаемого курса используется следующие формы обучения: без отрыва от работы и с частичным отрывом от работы. Слушатели знакомятся с основными характеристиками изучаемого оборудования, технологией его настройки и использования, возможностями программного обеспечения и методикой обучения, реализуемой при помощи рассматриваемых технических средств. На практических занятиях слушатели выполняют следующие виды деятельности:

1. Подготовка интерактивного оборудования для проведения занятия.

2. Использование различных режимов работы интерактивной доски.

3. Работа с программным обеспечением интерактивной доски.

Для подведения итогов обучения слушателям предлагается защита итоговой работы, «**Проведение занятия с использованием интерактивной доски**», которая может быть проведена в форме «круглого» стола. Методический подход к освоению данного курса предполагает целенаправленное самостоятельное и совместное обучение в группе, направляемое и контролируемое преподавателем, через изучение разделов в предлагаемой последовательности. Обучение по программе позволит каждому слушателю стать активным участником учебного процесса и критически подходить к изучаемому материалу.

Программой предусматривается входная и выходная диагностика, которая позволяет выявить начальный уровень владения теми или иными компетенциями и итоги освоения содержания предлагаемой программы.

**Рефлексия.** Рефлексия проводится посредством анкетирования слушателей по оценке качества обучения как на бумажных носителях, так и в онлайн-режиме по стандартизированной форме. Итоги обучения по программе могут быть подведены в форме коллективного обсуждения преподавателя со слушателями.

### **9. Список использованной литературы и других источников**

### **Список основной литературы**

1. Воронкова, О.Б. Информационные технологии в образовании. Интерактивные методы / О.Б. Воронкова. – Ростов н/Д.: Издательство «Феникс»,  $2010. - 320$  c.

2. Горюнова М.А. Интерактивные доски и их использование в учебном процессе: Информатика и информационно-коммуникационные технологии / М.А. Горюнова, Т.В. Семенова, М.Н. Солоневичева / Под общей ред. М.А.Горюновой. – СПб.: «БХВ-Петербург», 2010. – 336 с.: ил. + CD-ROM.

3. Гребенюк Е.И. Технические средства информатизации: учебник для студ. сред. проф. образования / Е.И. Гребенюк, Н.А. Гребенюк. – 3-е изд., стер. – М.: Издательский центр Академия, 2007.

4. Иванова И.И. Методические рекомендации по использованию интерактивной доски в учебном процессе / И. И. Иванова; [под ред. Ганичевой Е. М.]; Департамент образования Вологод. обл., Вологод. ин-т развития образования. – Вологда: ВИРО, 2012. – 32 с.

5. Калитин С.В. Интерактивная доска. Практика эффективного применения в школах, колледжах и вузах: Элективный курс. Профильное обучение / С.В. Калитин. – М.: Солон-Пресс, 2013. – 192 с.

6. Коджаспирова Г.М. Технические средства обучения и методика их использования: учеб. пособие для студ. высш. учеб. заведений / Г.М. Коджаспирова, К.В. Петров. – 4-е изд., стер. – М.: Издательский центр «Академия», 2007.

7. Рабинович П.Д. Практикум по интерактивным технологиям. Методическое пособие: ИКТ в работе учителя / П.Д. Рабинович, Э.Р. Баграмян. – М.: Бином. Лаборатория знаний, 2012. – 96 с.

### **Список дополнительной литературы**

Рекомендации слушателям для самостоятельного углубленного изучения и преподавателям для подготовки к занятиям:

1. Абрамов А.А., Курганов В.В., Лощакова Н.И., Шувалова О.В. Методика использования интерактивной доски ACTIVboard на занятиях по естественногеографическим, математическим и гуманитарным специальностям. – Шуя.: Изд-во ГОУ ВПО «ШГПУ», 2010. – 72 с.

2. Акимов В. Б. Организация информационно-технического пространства образовательного учреждения. Медиатека, интерактивные доски / В.Б. Акимов, Е.Д. Тенютина. – Волгоград: Учитель, 2011. – 91 с.

3. Аствацатуров Г. О. Дизайн мультимедийного урока [Текст]: методика, технологические приемы, фрагменты уроков / Г. О. Аствацатуров. – Волгоград : Учитель, 2009. – 133 с. – (Урок в современной школе). – Библиогр.: с. 130-132.

4. Голодов Е.А. Интерактивная доска в школе: В помощь администрации школы / Е.А. Голодов, И.В. Гроцкая, В.Е. Бельченко. – Волгоград.: Учитель,  $2011. - 88$  c.

5. Иванова И.И. Техническое обеспечение образовательного процесса // Информационная среда образования и науки: электронный журнал. – 2011. – [Электронный ресурс]. URL: [http://www.iiorao.ru/iio/pages/izdat/ison/publication/num\\_6\\_2011/](http://www.iiorao.ru/iio/pages/izdat/ison/publication/num_6_2011/)

6. Интерактивная доска в школе / авт.-сост. Е.А.Голодов, И.В.Гроцкая. В.Е.Бельченко. – Волгоград: Учитель, 2010. – 86 с.

7. Михеева Е.В. Информационные технологии в профессиональной деятельности: учеб. пособие для среднего профессионального образования. Информатика и вычислительная техника / Е.В. Михеева. – 2-е изд. – М.: Академия, 2005.

8. Мультимедиа в образовании: специализированный учебный курс/ Бент Б.Андресен, Катя ван ден Бринк; авторизованный пер. с англ. – 2-е изд., испр. и доп. – М.: Дрофа, 2007. – 224 с.

9. Основы деятельности тьютора в системе дистанционного образования: Специализированный учебный курс / С.А. Щенников, А.Г. Теслинов, А.Г. Чернявская и др. – М.: ООО «Дрофа», 2006. – 591 с.

10.Умные уроки Smart. Сборник методических рекомендаций по работе со Smart-устройствами и программами. Изд-е 3-е, испр. и доп. – М.: «ИНЭК», 2010.

11. Усенков Д.Ю. Интерактивная доска SMART Board: до и во время урока // Информатика и образование. – 2006. – № 2 – С. 40–48.

# **Интернет-ресурсы**

# **Электронные образовательные ресурсы**

1. <http://www.int-edu.ru/> (Сайт Института Новых Технологий)

2. <http://omczo.org/publ/487-1-0-3273> (Методический центр. Департамент образования г. Москвы)

3. <http://iro-ufa.ru/> (Информационные решения в образовании)

4. http://www.pcmag.ru/solutions/sub\_detail.php?ID=10895&SUB\_PAGE=5 (Сайт журнала PC Magazine)

5. http://school-collection.edu.ru/catalog/rubr/bd5a4839-0983-4600-9891-

4e7295cc2fea/ (Конструктор интерактивных карт из Единой Коллекции ЦОР) 6. <http://www.infologics.ru/present/interactiveboard.htm> (Компания

Инфологика. Обзор интерактивного оборудования)